# *Technical Brief Software Installation for Release 3.1.0*

#### *Overview*

This document describes the procedure for installing Release 3.1.0 Operating Software on all NP-1660 series printers. Users upgrading from software releases prior to 3.0.0 should read the Migration Disk section of this document. Details on what changed in release 3.1.0 can be found in the Release Notes document.

#### *Description*

Release 3.1.0 Operating Software is a set of diskettes consisting of a boot disk along with a set of 16 load disks. Installing this release will overwrite the previous operating software on the printer. This procedure requires about 2 hours to complete. The user must load the diskettes into the printer which requires about 30 minutes. The remainder of the installation is automatic and requires another 90 minutes.

#### *Migration Disk*

If the printer has operating software prior to release 3.0.0 (e.g. release 2.2.6 or release 2.3.2), you should follow the Migration Diskette instructions to preserve the print head calibration profile, network settings and image settings during this installation. The migration disk must be used before and after installing this software release.

**IMPORTANT: It is highly recommended that the migration disk procedure be used before installing this software release. The thermal print head profile will be lost if the migration disk procedure is not followed. Losing the thermal print head profile will result in the error message "IMAGE COMPENSATION FAILED" printed on all DirectVistaTM Film and DirectVistaTM Paper medias. If you see the message after installing this software release, locate the print head profile diskette that was shipped with the printer and re-install the profile using the Front Panel UPDATE menu, or call Codonics Technical Support to have a replacement profile diskette sent to you.**

### *Installing Release 3.1.0 Software*

Determine the software release currently installed on the printer by checking the Front Panel menu:

READY ➞ SYS INFO ➞ **REL #:** *?.?.?*

If your printer has operating software prior to release 3.0.0, please run the migration disk procedure now.

Locate the Release 3.1.0 Operating Software disks. There will be a Boot Disk followed by 16 load disks labeled Diskette 1 through Diskette 16. The boot disk has the following label:

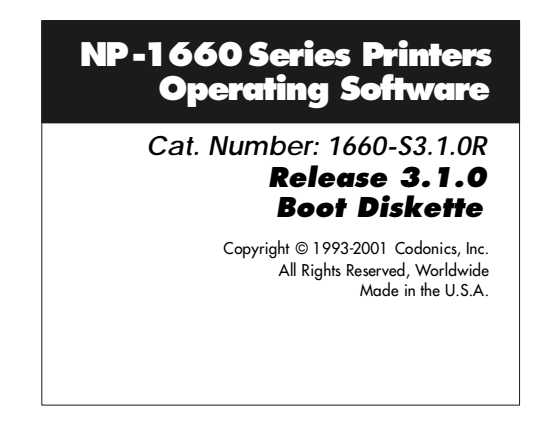

Follow the instructions below to perform the operating software installation procedure. This procedure requires approximately two hours.

- 1. Make sure the printer has media loaded and is in a valid operating configuration.
- 2. Shutdown the printer using the front panel soft shutdown menu:

READY ➞ ADMIN➞ SHUTDOWN ➞ 

- 3. Turn off the printer power.
- 4. Position the printer so the floppy disk drive on the back panel is accessible.
- 5. Power on the printer and wait for the printer to display **READY**
- 6. Create a test print page by accessing the KEYS menu on the Front Panel and entering the key  (where \_ is a blank character). This test print is needed for comparison before and after the installation. To run a test print from the Front Panel, use the menu sequence:

READY ➞ KEYS➞ **T 1 \_ \_ \_ \_ \_ \_ \_ \_**

7. Shutdown the printer using the front panel soft shutdown menu:

READY ➞ ADMIN➞ SHUTDOWN ➞ 

8. Wait for the Front Panel to display the message  OFF SAFE and turn off the power switch.

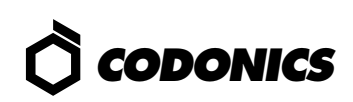

- 9. Insert the Release 3.1.0 Boot Diskette into the floppy driveon the back of the printer until the diskette "clicks" into place.
- 10. Power on the printer.
- 11. The printer will boot from the floppy disk and begin the installation procedure. The **Boot Diskette** takes from 5 to 10 minutes to process.
- 12. The printer will repeat a single beep when it is time to remove the **Boot Diskette** from the floppy drive. Eject the diskette by depressing the floppy release button on the drive.
- 13. The printer will repeat a double beep indicating it is ready for the next diskette to be inserted in the drive.
- 14. Insert the diskette labeled Diskette 1 into the floppy drive. The printer will produce a single high pitch beep when the correct diskette is inserted.
- 15. Wait for the printer to finish reading the current diskette. This is indicated by a repeating single beep. Eject the current diskette when this sound occurs.
- 16. Continue inserting the diskettes in numerical order each time a double beep sequence occurs and ejecting the diskettes when a single beep sequence occurs. A high pitch beep will sound each time the correct diskette is inserted. The Front Panel also indicates which diskette to insert.
- 17. After the last diskette is ejected, the printer will continue the installation process automatically. This can take up to 90 minutes.
- 18. The printer will display **READY** on the Front Panel when the installation is complete. If the **READY** message does not appear in 90 minutes, cycle power on the printer and wait 60 additional minutes. If the READY message still does not display, contact Codonics Technical Support.
- 19. If the Migration Disk was used before starting this installation, refer to the Migration Disk document and complete the procedure on that document.
- 20. If the Migration Disk procedure is not being used, print another Test Print from the front panel menu using the menu sequence:

READY ➞ ADMIN➞ TEST PRINT ➞ **YES**

*Note: The "T1" test print will still work, but Release 3.1.0 provides this simplified method to create test prin*ts.

21. Compare the before and after Test Prints and check that all the image and network settings are restored. If any settings are different, set them to the correct value using the Front Panel as needed.

**IMPORTANT:** Check that the **PRINTHEAD** listed under the KEYS section of the Test Print indicates the print head is calibrated and that the last three characters show that a **tpx** print head was found. If the last 3 characters show tph it is recommended the print head calibration profile be reloaded from the original calibration profile diskette shipped with the printer. If this diskette cannot be located, contact Codonics Technical Support to get a replacement diskette. If there are any error messages on the PRINTHEAD line, the print head calibration profile must be re-installed from the original calibration profile floppy disk that shipped with your printer. If this disk can not be located, contact Codonics Technical Support.

#### *Technical Support*

If this software installation procedure or the migration disk procedure do not work properly, please contact Codonics Technical Support department for help.

8:30AM - 5:30PM EST, Monday - Friday (Holidays Excluded)

Codonics, Inc. 17991 Englewood Drive Middleburg Hts., OH 44130 USA

Phone: 440-243-1198 Fax: 440-243-1334 Toll Free: 800-444-1198 E-mail: support@codonics.com Web: www.codonics.com

## *Get it all with just one call 1-800-444-1198*

Copyright  $\odot$  1996-2003 by Codonics, Inc. All registered and unregistered trademarks are the property of their respective owners, Specifications subject to change without notice. Printed in U.S.A. Part No. 901-086-001, Rev. A. Date 20-Jan-2003.

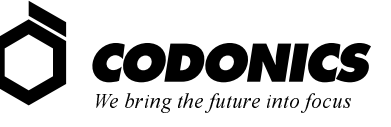

17991 Englewood Drive Middleburg Heights, OH 44130 USA  $(440)$  243-1198 (440) 243-1334 Fax  $E$ mail info@codonics.com www.codonics.com